It is possible to see Aircraft colours in the Planned Flights section. The colours are defined in Admin > Fleet section of Leon. In order to activate the colours you need to tick "Show aircraft colours" checkbox that is located in the filter.

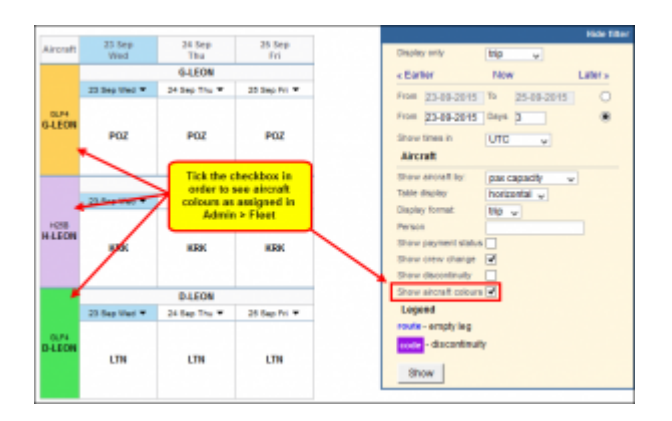

From: <https://wiki.leonsoftware.com/> - **Leonsoftware Wiki**

Permanent link: **<https://wiki.leonsoftware.com/updates/we-have-added-the-option-to-see-aircraft-colours-in-plannned-flights>**

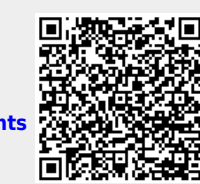

Last update: **2016/08/30 13:06**